### Chapter 402

# **Equality of Covariance**

## **Introduction**

Discriminant analysis, MANOVA, and other multivariate procedures assume that the individual group covariance matrices are equal (homogeneous across groups). This **NCSS** module lets you test this hypothesis using Box's M test, which was first presented by Box (1949). This module also performs Bartlett's univariate homogeneity of variance test for testing equality of variance among individual variables.

## **Box's M Test**

The calculation of Box's M test proceeds as follows. Suppose you have *k* groups measured on each of *p* variables, with *ni* observations per group. Represent the estimated within-group covariance as *Si* (the divisor is *n<sub>i</sub>* - 1). The calculations for Box's M and Bartlett's test are identical. Box's M is simply an extension of Bartlett's test to the multivariate case. To calculate Bartlett's test, set *p* = 1. The value of *M* is given by

$$
M = (N - k)\log_e|S| - \sum_{i=1}^{k} (n_i - 1)\log_e|S_i|
$$

where

$$
N=\sum_{i=1}^k n_i
$$

$$
S = \frac{\sum_{i=1}^{k} (n_i - 1)S_i}{N - k}
$$

We use the Chi-square and F-ratio to test the significance of the *M* value. These approximations are constructed as follows:

$$
v_1 = \frac{p(p+1)(k-1)}{2}
$$
  
\n
$$
A_1 = \frac{2p^2 + 3p - 1}{6(p+1)(k-1)} \left[ \sum_{i=1}^k {1 \choose n_i - 1} - \frac{1}{N-k} \right]
$$
  
\n
$$
A_2 = \frac{(p-1)(p+2)}{6(k-1)} \left[ \sum_{i=1}^k {1 \choose n_i - 1}^2 - \frac{1}{(N-k)^2} \right]
$$

If  $A_2 - A_1^2 > 0$  then

$$
v_2 = \frac{v_1 + 2}{A_2 - A_1^2}
$$

$$
b = \frac{v_1}{1 - A_1 - (v_1/v_2)}
$$

$$
F_{v_1, v_2} = \frac{M}{b}
$$

If  $A_2 - A_1^2 < 0$  then

$$
v_2 = \frac{v_1 + 2}{A_1^2 - A_2}
$$

$$
b = \frac{v_2}{1 - A_1 + (2/v_2)}
$$

$$
F_{v_1, v_2} = \frac{v_2 M}{v_1 (b - M)}
$$

$$
\chi_{v_1}^2 = M(1 - A_1)
$$

Box's M test is very sensitive to non-normality, so that a significant value indicates either unequal covariance matrices or non-normality or both. Hence, it is important to establish multivariate normality before using Box's M test.

The Chi-square approximation should be used when all *ni* > 20, *p* < 6, and *k* < 6. Otherwise, the F approximation is more accurate.

**NCSS** supplies both the multivariate Box's M test and the individual Bartlett's tests so that when Box's M test is significant, you can determine which variables contribute to the variance inequality.

## **Data Structure**

The data given in the table below are the first eight rows (out of the 150 in the dataset) of the famous "iris data" published by Fisher (1936). These data are measurements in millimeters of sepal length, sepal width, petal length, and petal width of fifty plants for each of three varieties of iris: (1) Iris setosa, (2) Iris versicolor, and (3) Iris virginica.

We will test to see if the covariance matrices are equal across the three varieties of iris. Here Iris is the group variable while SepalLength, SepalWidth, PetalLength, and PetalWidth are the regular variables.

#### **Fisher Dataset (Subset)**

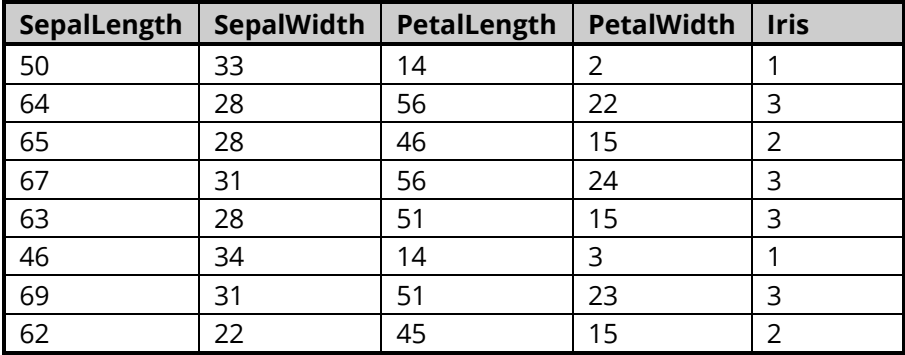

## **Missing Values**

If missing values are found in any of the variables being used, the row is omitted.

## **Example 1 - Equality of Covariance Analysis**

This section presents an example of how to run an analysis. The data used are shown in the table above and found in the Fisher dataset. In this example, we will test whether the covariance matrices of the four measurements (SepalLength, SepalWidth, PetalLength, and PetalWidth) are equal across the three iris varieties.

## **Setup**

To run this example, complete the following steps:

- 1 Open the Fisher example dataset
	- From the File menu of the NCSS Data window, select Open Example Data.
	- Select Fisher and click OK.

#### 2 Specify the Equality of Covariance procedure options

- Find and open the Equality of Covariance procedure using the menus or the Procedure Navigator.
- The settings for this example are listed below and are stored in the Example 1 settings file. To load these settings to the procedure window, click Open Example Settings File in the Help Center or File menu.

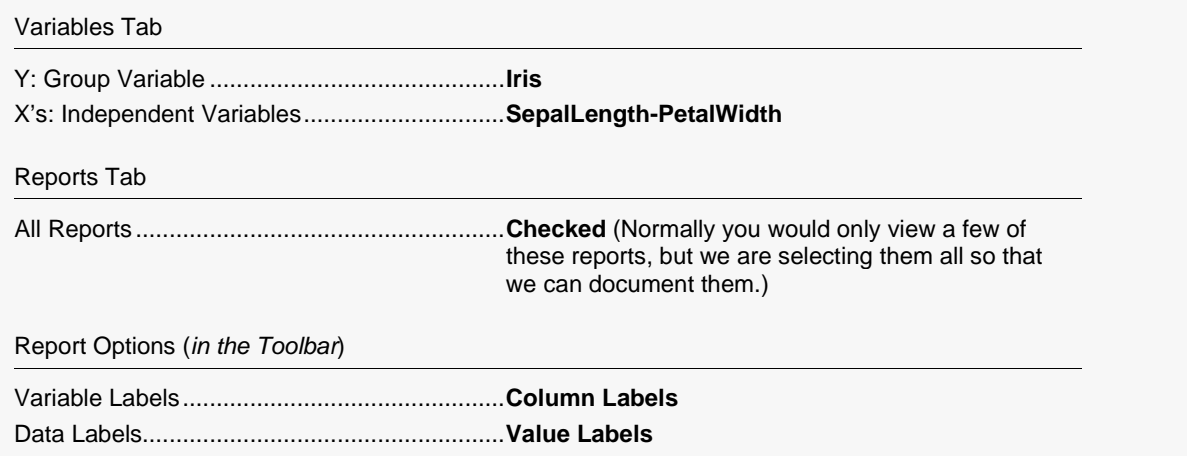

#### 3 Run the procedure

• Click the Run button to perform the calculations and generate the output.

## **Group Means Report**

#### **Group Means**

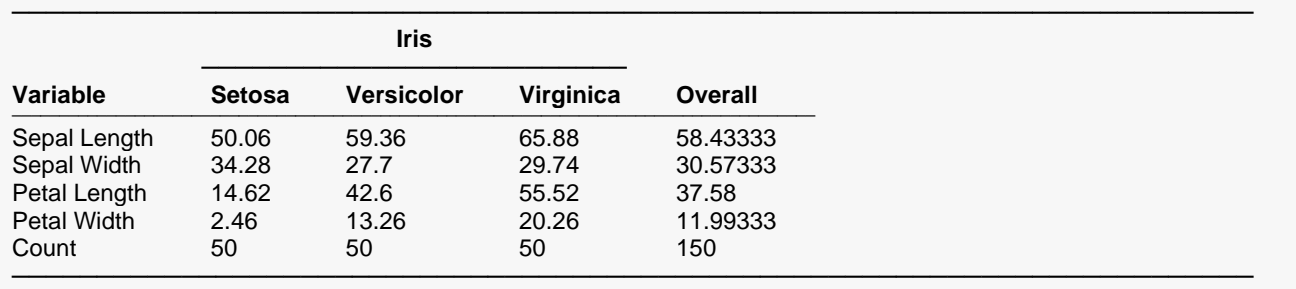

This report shows the means of each of the variables across each of the groups. The last row shows the count (number of observations) in the group. Note that the column headings come from the use of value labels for the group variable.

## **Group Standard Deviations Report**

#### **Group Standard Deviations**

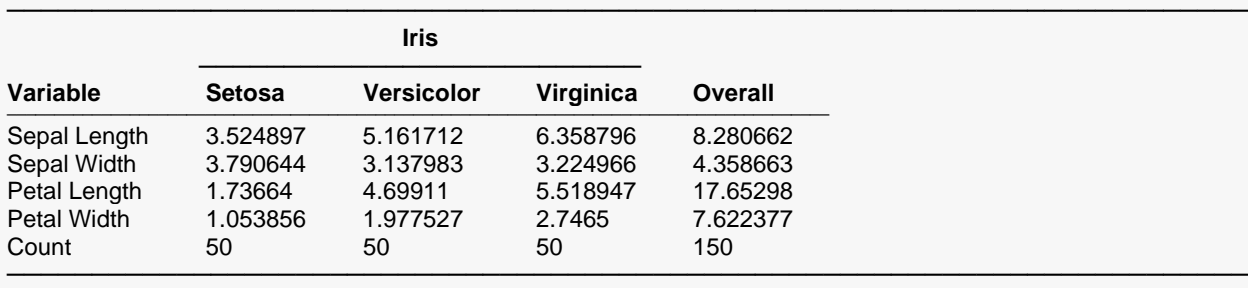

This report shows the standard deviations of each of the variables across each of the groups. The last row shows the count or number of observations in the group.

### **Within Group Correlation\Covariance Matrices**

#### **Within-Group Correlation\Covariance For Iris = Total**

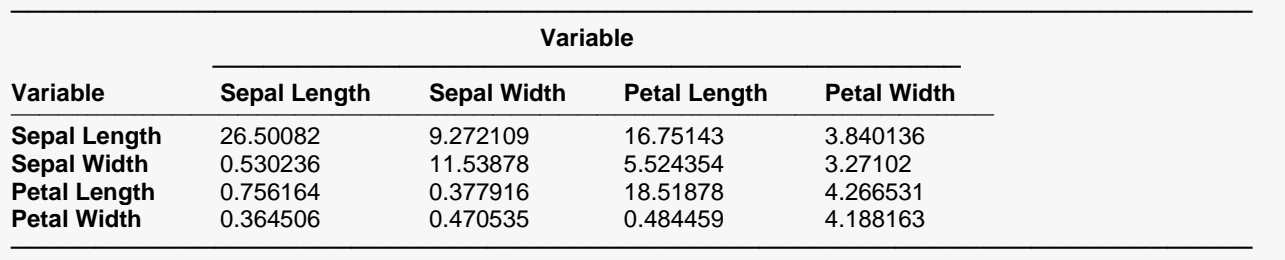

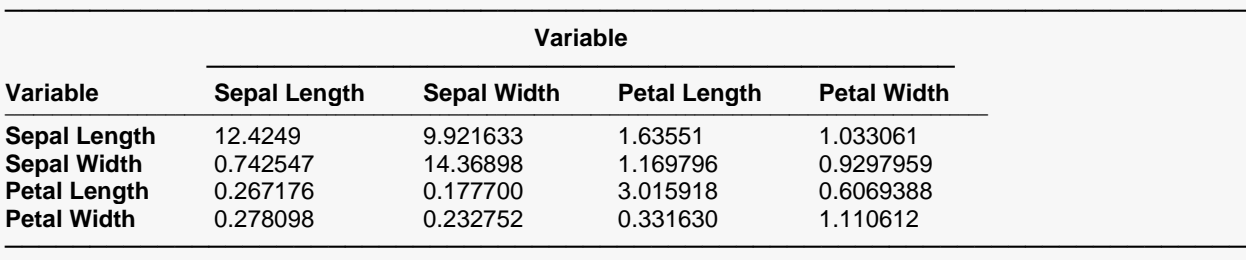

#### **Within-Group Correlation\Covariance For Iris = Setosa**

#### **Within-Group Correlation\Covariance For Iris = Versicolor**

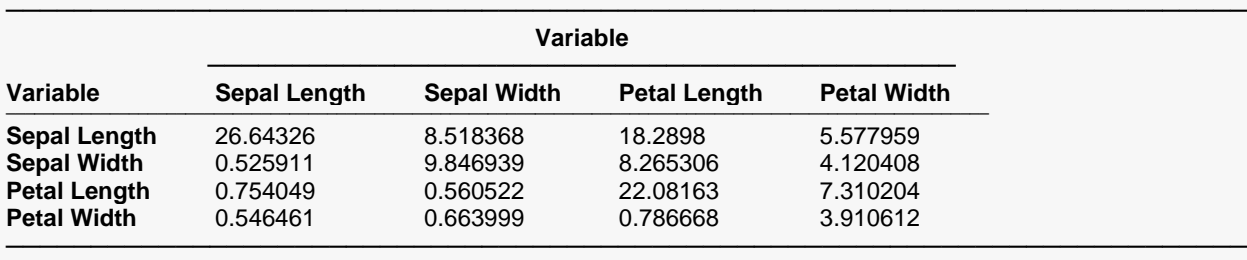

#### **Within-Group Correlation\Covariance For Iris = Virginica**

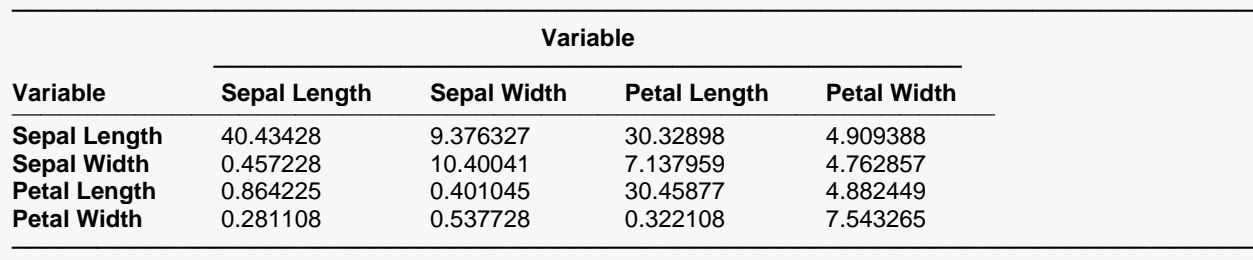

This report shows the within-group correlations in the lower-left portion of the matrix and the within-group covariances in the upper-right portion of the matrix. The within-group variances are displayed on the diagonal. The total within-group values are found by forming a weighted average of the group covariances, averaging across all groups.

The three individual-group reports show the correlations and covariances for each of the three iris varieties. These are the correlations and covariances that would be obtained if each group was analyzed separately. These are the group covariances that will be tested by Box's M test.

### **Bartlett-Box Homogeneity Tests**

#### **Bartlett-Box Homogeneity Tests** ───────────────────────────────────────────────────────────────────────── **Bartlett F F Chi2 Chi2 Variable Value DF1 DF2 Approx Prob Approx Prob** ──────────────────────────────────────────────────────────────────────────────────────────────────────────────────────── Sepal Length 16.1509 2 48620 8.01 0.000334 16.00 0.000335 Sepal Width 2.1100 2 48620 1.05 0.351514 2.09 0.351533 Petal Length 55.9252 2 48620 27.74 0.000000 55.42 0.000000 Petal Width 39.5688 2 48620 19.62 0.000000 39.21 0.000000 Box's M 146.6632 20 77567 7.05 0.000000 140.94 0.000000 ─────────────────────────────────────────────────────────────────────────

#### Equality of Covariance

This report gives Bartlett's test for each variable followed by the Box's M test for all variables together. These tests are used to determine whether the variances of each of the groups are close enough to each other so that they may be considered equal. For example, the first line of the report tests for equal group variances of sepal length (SepalLength). Since the probability levels are small (less than 0.01), we would assume that the variances are significantly different. As was mentioned earlier, this test is also sensitive to departures from normality, so a significant result should be interpreted to mean that the variances are different or the data is non-normal. You can run a normality test to check this assumption.

Notice that the probability levels of SepalWidth are 0.35151 and 0.35153. Hence, both tests indicate that the variances are essentially equal. This is the only variable that did not fail this test!

We should also make a point regarding sample size here. The size of the probability level is directly related to the size of the sample. This probability level is for statistical significance, which may or may not be related to practical significance. You will have to consider this by comparing the individual standard deviations from one of the prior reports.

## **Matrix Determinant Report**

#### **Matrix Determinant Section**

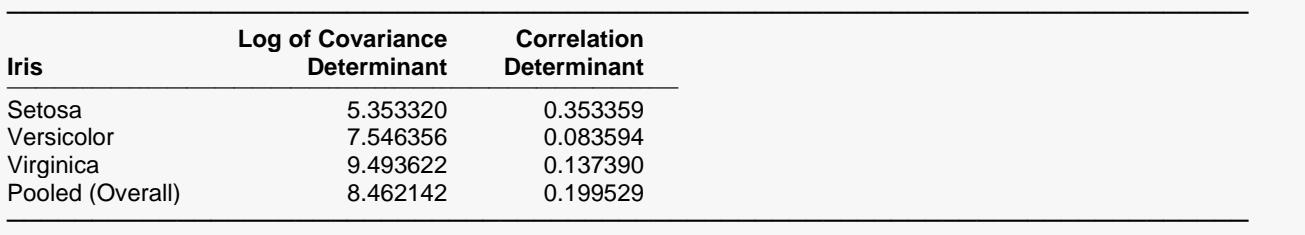

This report gives the logarithm (base e) of the determinant of each of the relevant covariance matrices and the determinant of each of the correlation matrices. This report is useful since Box's M test compares these values.

## **Eigenvalues of Covariance Matrices Report**

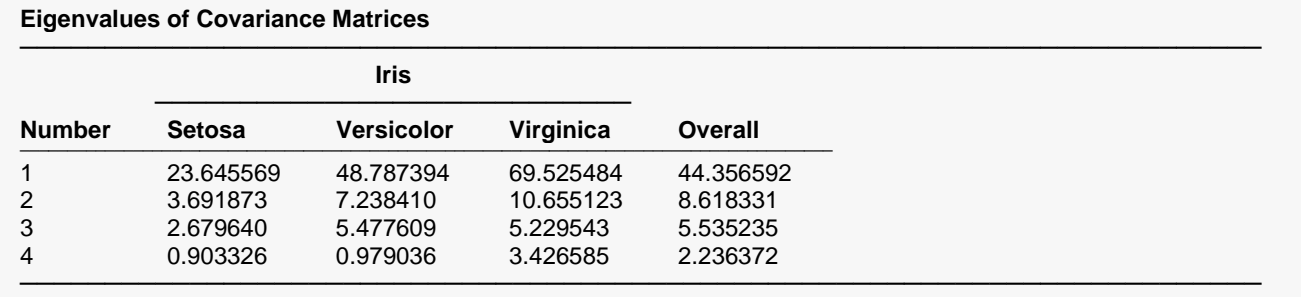

This report gives the eigenvalues of each of the individual covariance matrices followed by the eigenvalues of the within-group covariance matrix. Each column gives a set of eigenvalues.

This report is useful because the eigenvalues summarize the covariance matrix into a few values. By comparing the largest eigenvalues across all groups, you can determine which groups are different. Also, eigenvalues near zero indicate singularities in your data.

## **Eigenvalues of Correlation Matrices Report**

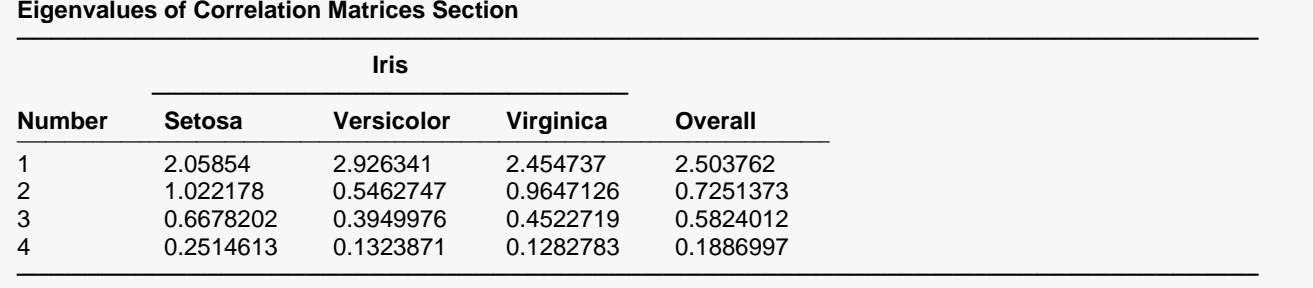

This report gives the eigenvalues of each of the individual correlation matrices followed by the eigenvalues of the within-group correlation matrix. Each column gives a set of eigenvalues.

This report is useful because the eigenvalues summarize the correlation matrix into a few values. By comparing the largest eigenvalues across all groups, you can determine which groups are different. Also, eigenvalues near zero indicate singularities in your data.